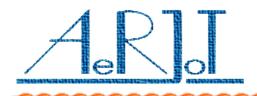

AeRJoT s.c. Roman Leder, Andrzej Skowronek Traugutta 5, 41-706 Ruda Slaska, Poland phone/fax: +48 32 2472112 e-mail: <u>aerjot@ka.home.pl</u>, www.aerjot.pl

# KKO for Business Phone – how to install and upgrade

## The KKO installation procedure:

- ✓ Close JMP1 jumper on KKO board,
- ✓ Put KKO card into MD110 magazine,
- Press the B1 reset key KKO will be "cold" reset; all settings and parameters will be set on defaults values,
- ✓ Open JMP1 jumper on KKO board.
- ✓ Put KKO card into MD110 magazine again,
- ✓ Press the B1 reset key once again hot reset will happen.

#### Important notice:

After insert KKO into MD110 magazine, press the B1 reset key everyone.

The KKO BP card can be inserted into slot with proper power pins only. The KKO uses following power pins : +5VDC:pin 30c ; -12VDC:pin 14c ; ground: pins 30a,30b,32a,32b.

## The KKO upgrade procedure:

- ✓ Program "kko.hex" file on EPROM 27C512 type,
- Put programmed EPROM into KKO card (U3 chip) to take note of correctly direct of first pin!
- ✓ Make "cold" reset procedure.

### Important notice:

The EPROM access time should not be greater then 70ns.